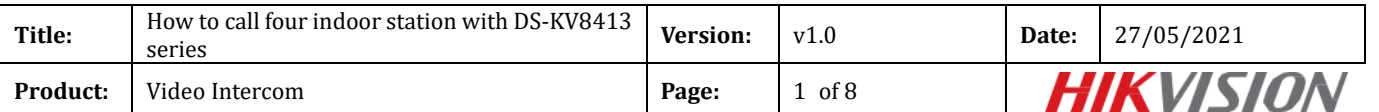

# **How to call four indoor station with DS-KV8413 series**

#### **Preparation**

1.Four indoor stations DS-KH6320/KH8350/KH8520 and one DS-KV8413 villa door station;

2.Client software iVMS-4200 (V3.5.0.7)

#### *Note:*

1.Firmware version in this document: indoor station V2.1.20\_build210420, villa door station

V2.2.45\_build210430

2. This guide only uses a simple video intercom system to demonstrate the function, which only contains

indoor stations and villa door station. No main station is contained.

## **1. Add devices to iVMS-4200**

- 1) Go to **Device Management**-> **Add to Client** to add all devices (four indoor stations and one villa door station ) to iVMS-4200
- 2) Make sure all device IP addresses are in the same local network. Click **Modify Net info** to modify if they are not.

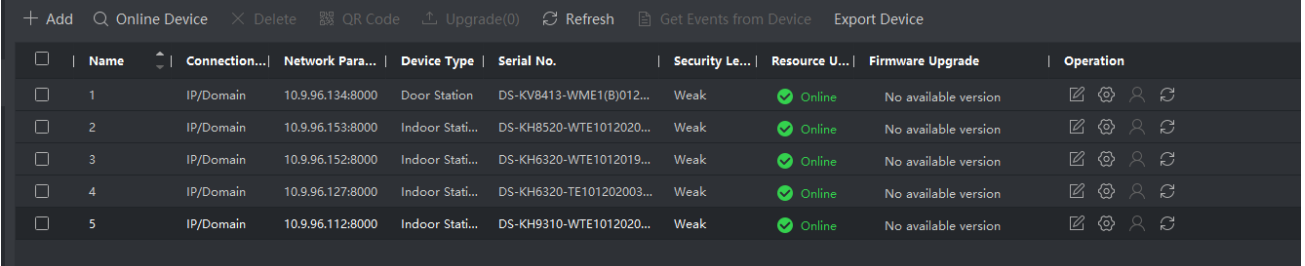

#### **2. Set Main Indoor Station 1**

- 1) Select one indoor station, click Remote Configuration;
- 2) Go to **Network**-> **Group Network Parameters**, select Device Type as Indoor Station;
- 3) Set a room number (ranges from 1-9999) and a registration password for it;
- 4) Click Save to finish;

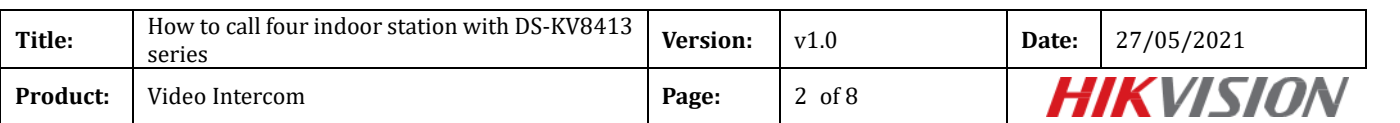

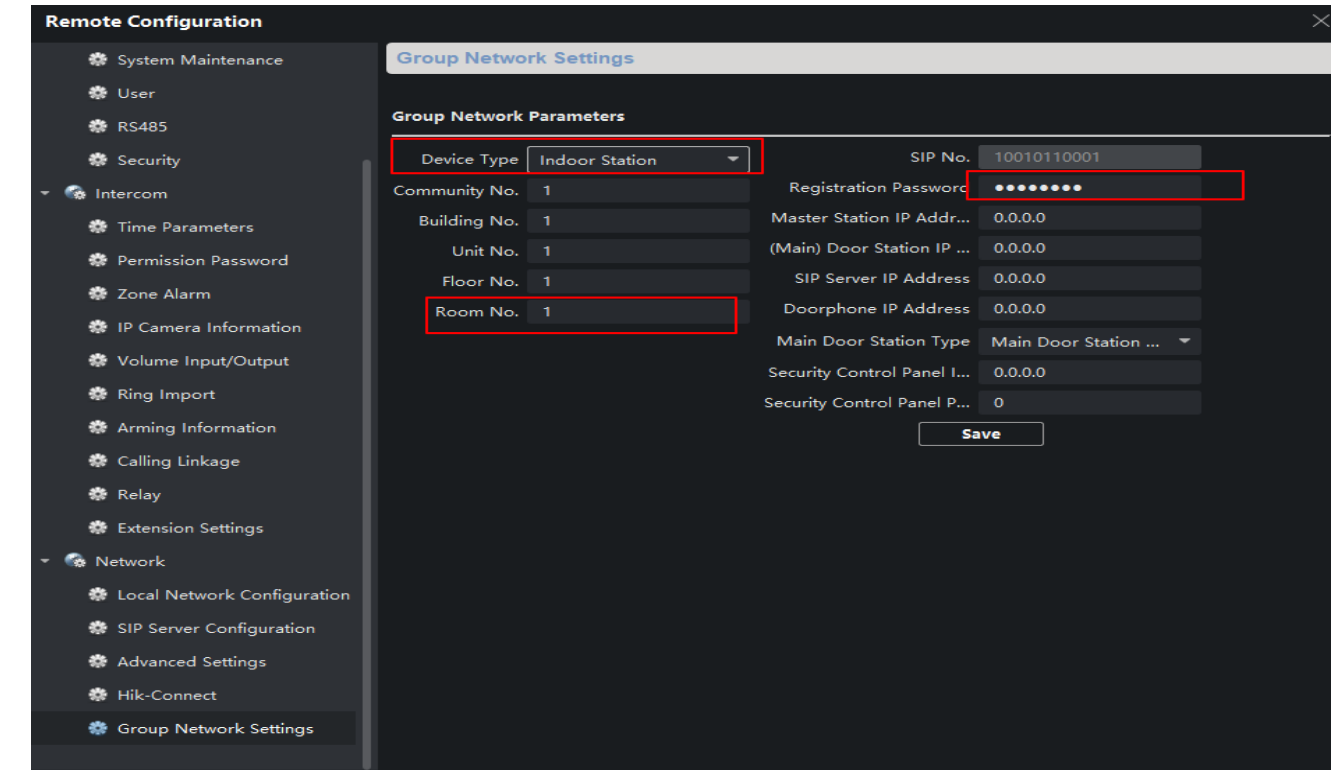

## **3. Set Main Indoor Station 2**

Repeat **Step 2** to set main indoor station 2. Only to change the Room No. here to 2.

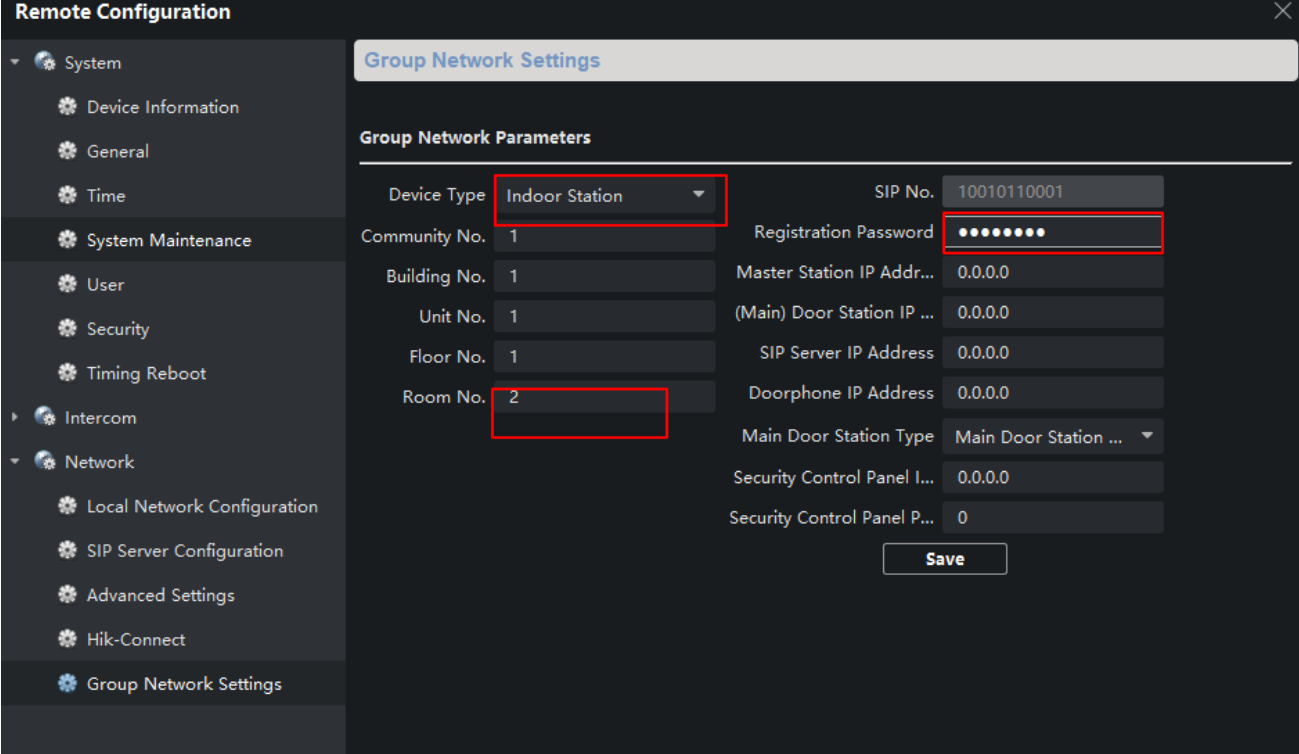

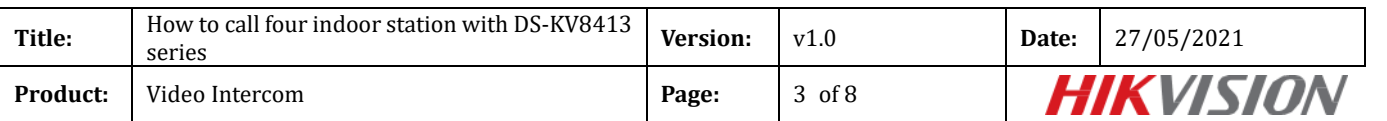

## **4. Set Main Indoor Station 3**

Repeat Step 2 to set main indoor station 3. Only to change the Room No. here to 3.

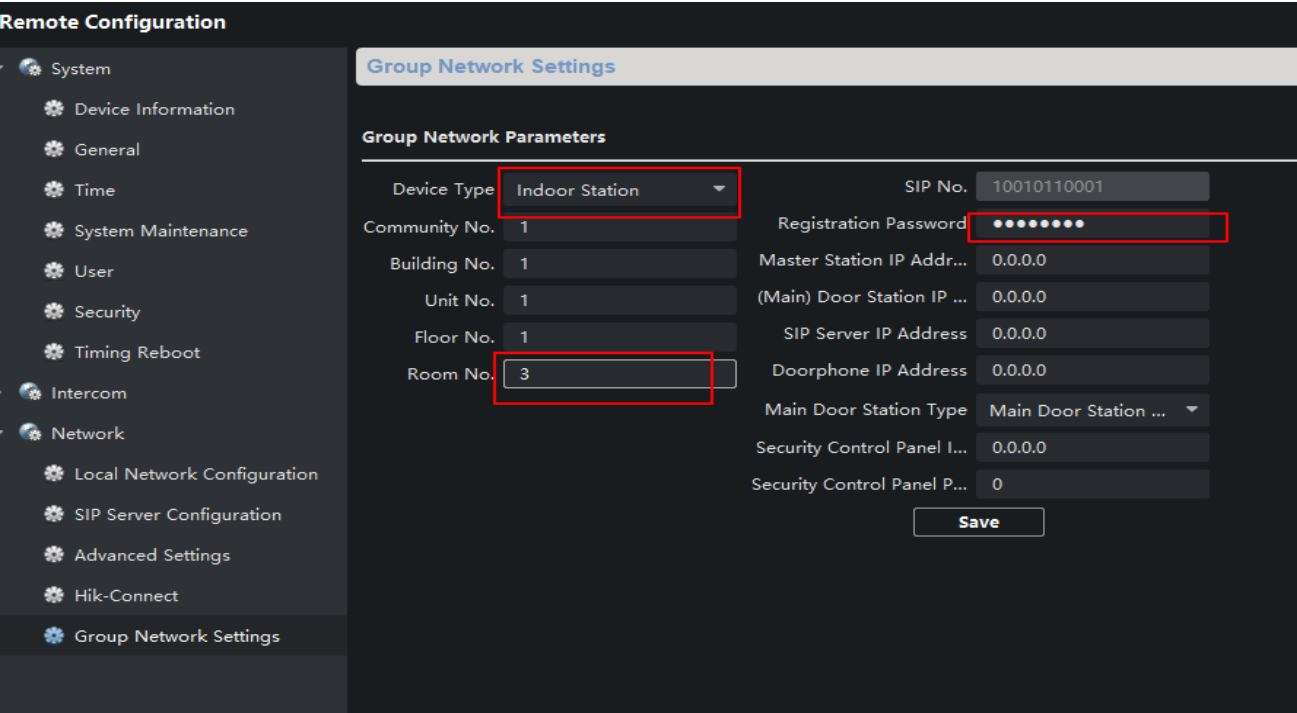

## **5. Set Main Indoor Station 4**

Repeat Step 2 to set main indoor station 4. Only to change the Room No. here to 4.

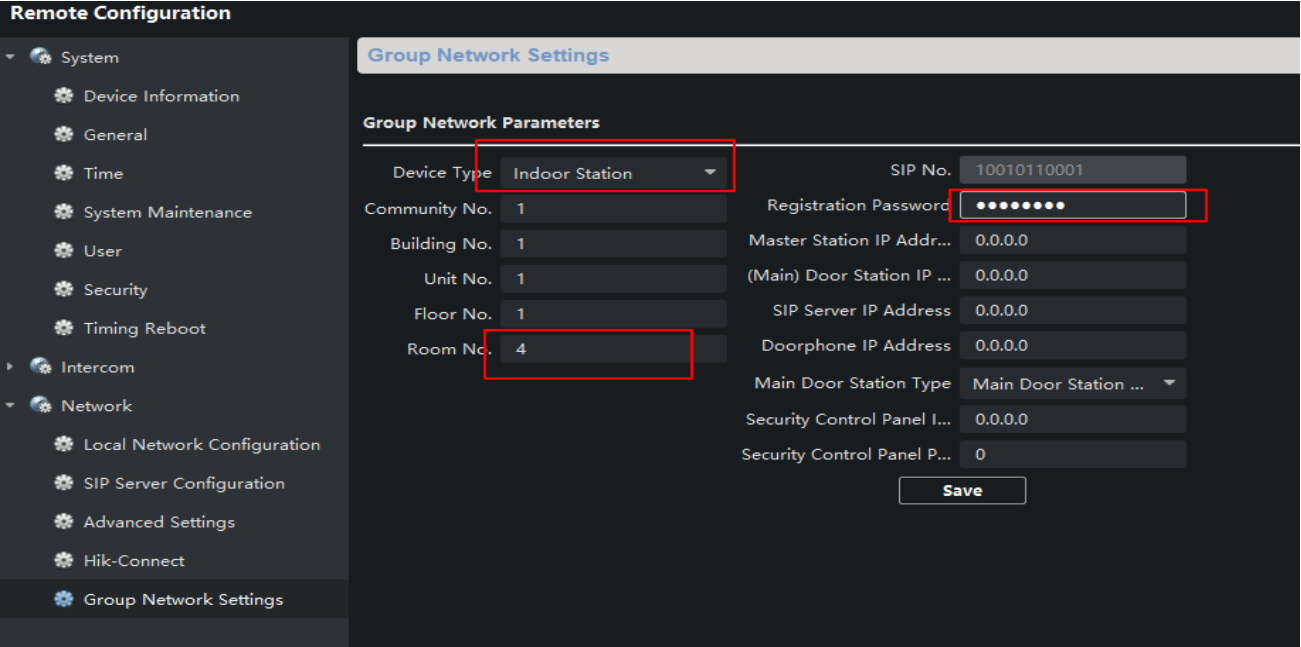

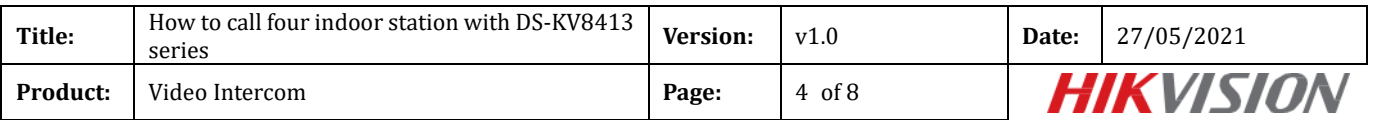

## **6. Set Villa Door Station**

- 1) Go to **Intercom**->**Device No.** to select the Device Type as Villa Door Station;
- 2) Set a **Door Station No.** (Ranges from 0~16). 0 represents main station while 1~16 represents

extension station;

3) Click Save to finish;

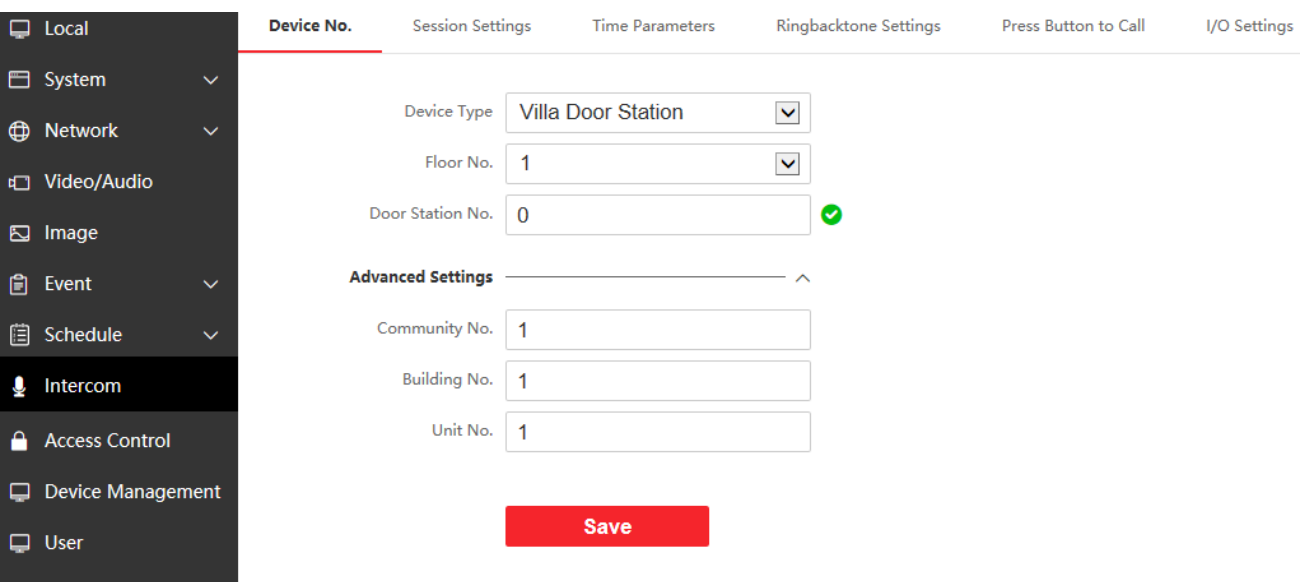

 4) Go to **Intercom**->**Press Button to Call** to link the button on villa door station to indoor stations. For example, Button Settings 1 means that button 1 could call room 1, Button Settings 2 means that button 2 could call room 2;

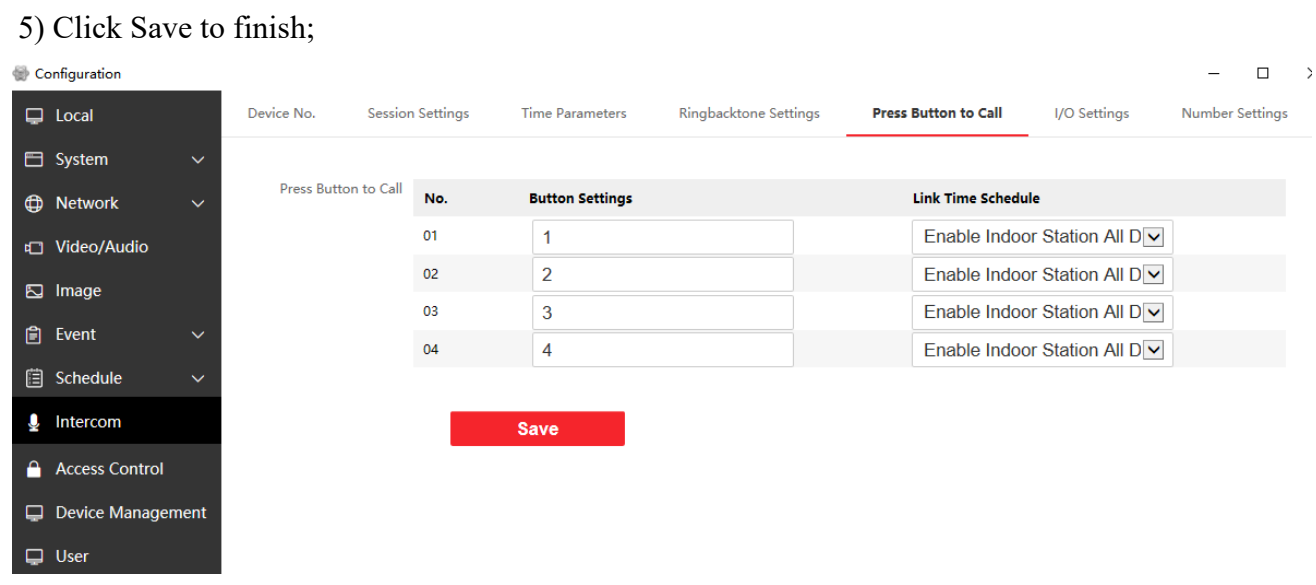

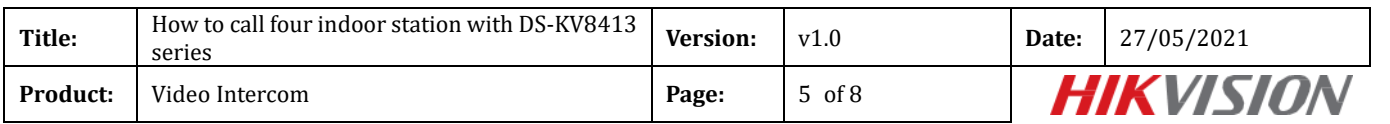

4) Then go to **Device Management** ->**Add**, set the Device Type as Indoor Station, fill in the necessary info of the device.

5) Click OK to finish;

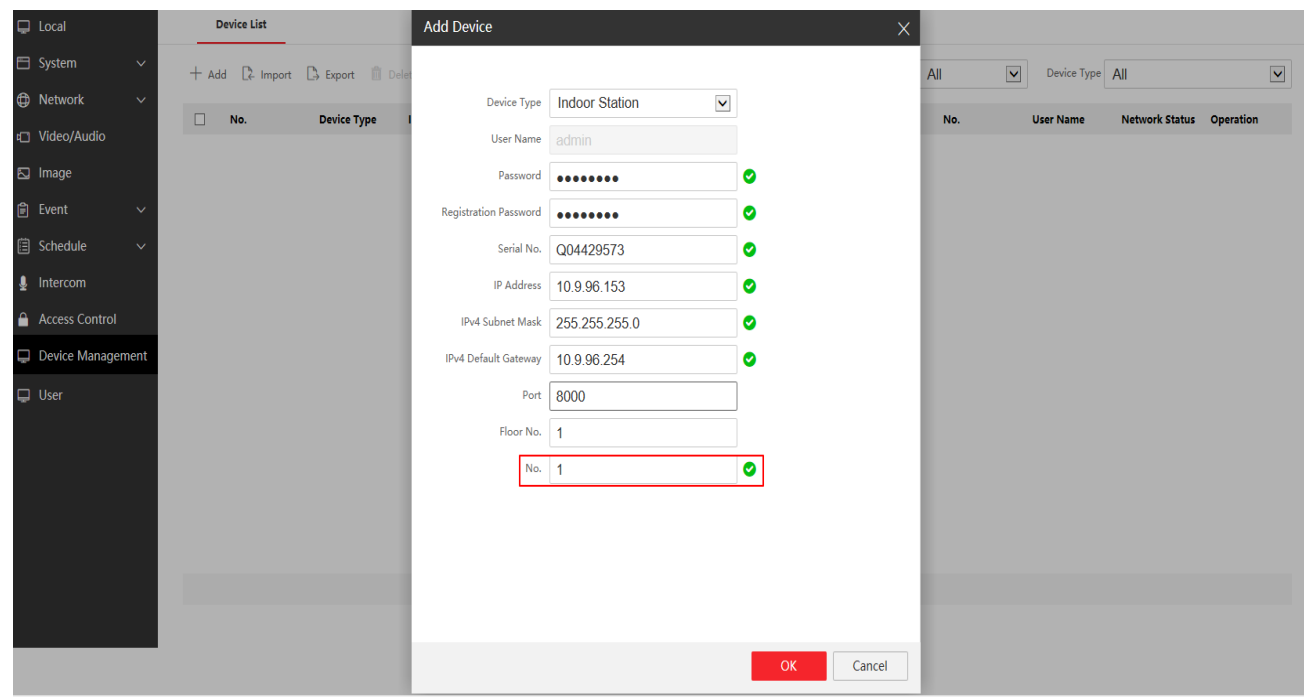

6) Repeat 4) and 5) to add Main Indoor Station 2, Main Indoor Station 3 and Main Indoor Station

4 using their own information.

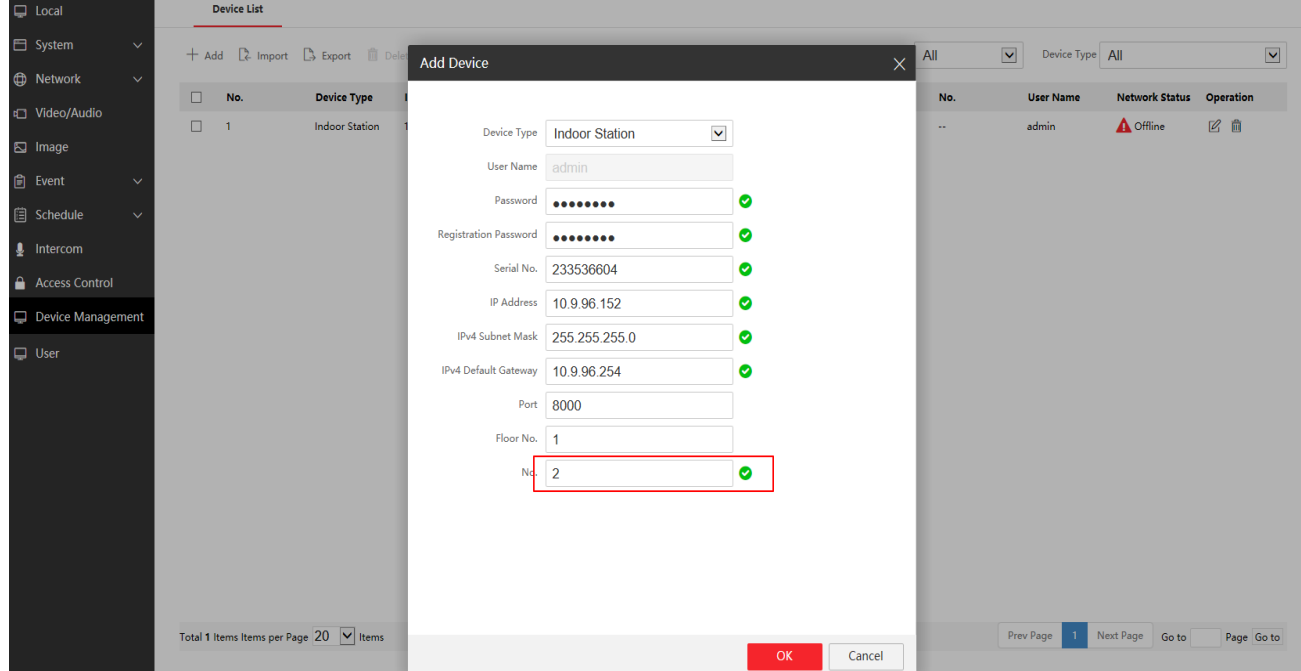

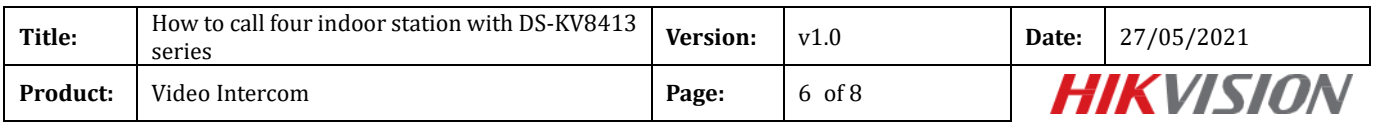

7) After we complete the device information, you will see the page as shown below. (all 4 devices may not be online)

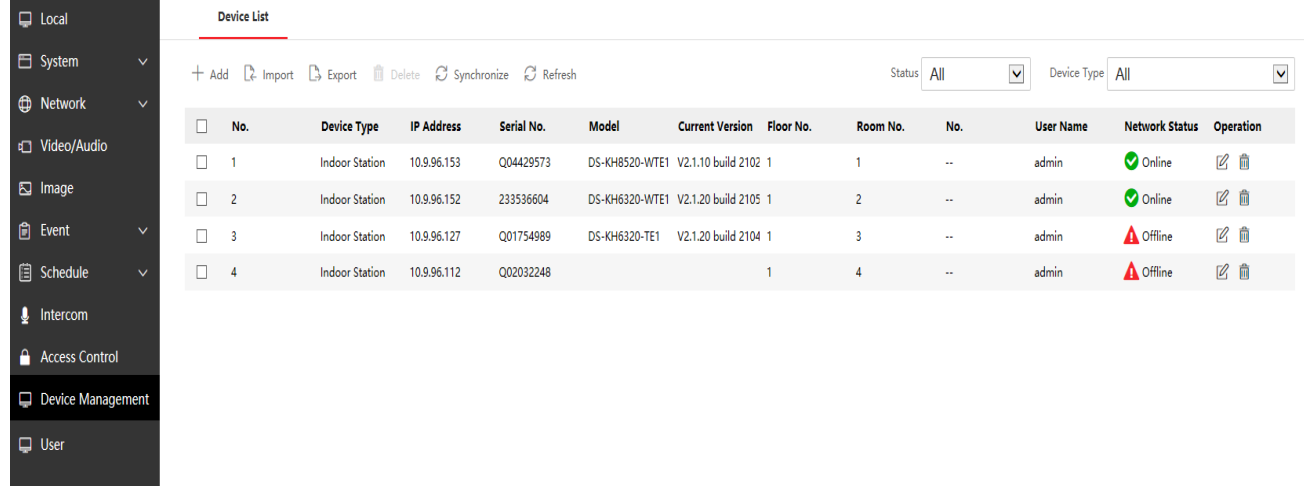

8) Wait 5 to 10 minutes, and all 4 devices will be online.

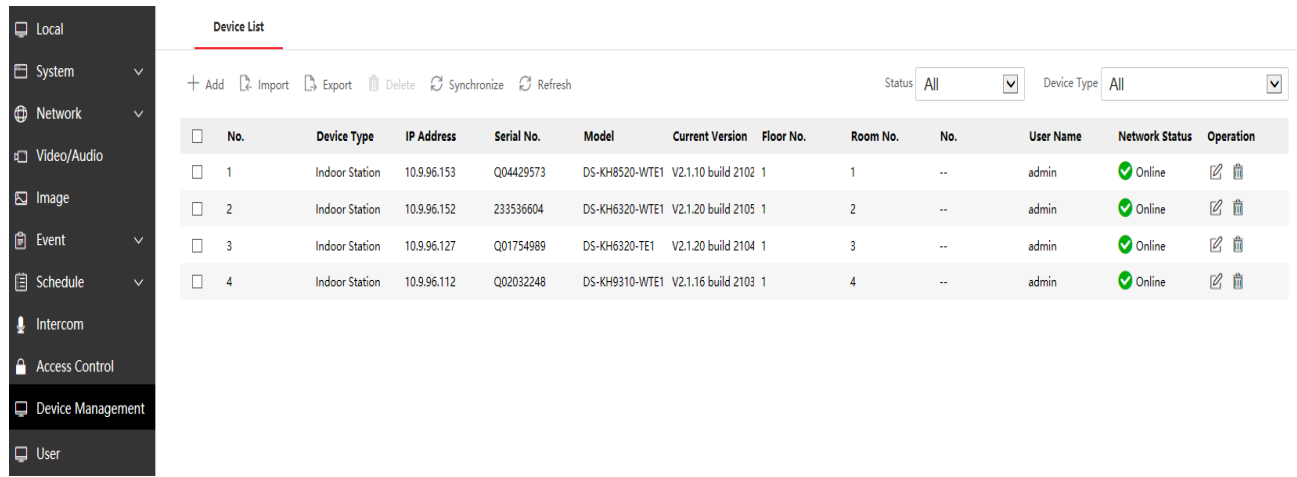

## **7.Make a Call Using Villa Door Station**

Press the button 1 to call room 1; Press the button 2 to call room 2; Press the button 3 to call room 3; Press the button 4 to call room 4

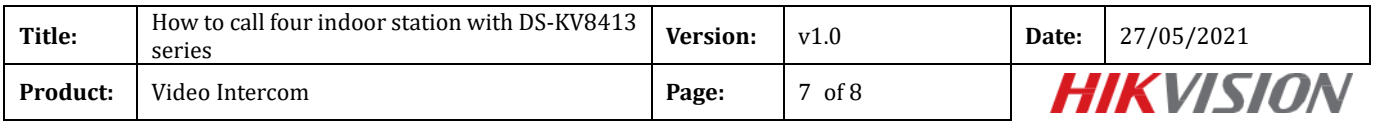

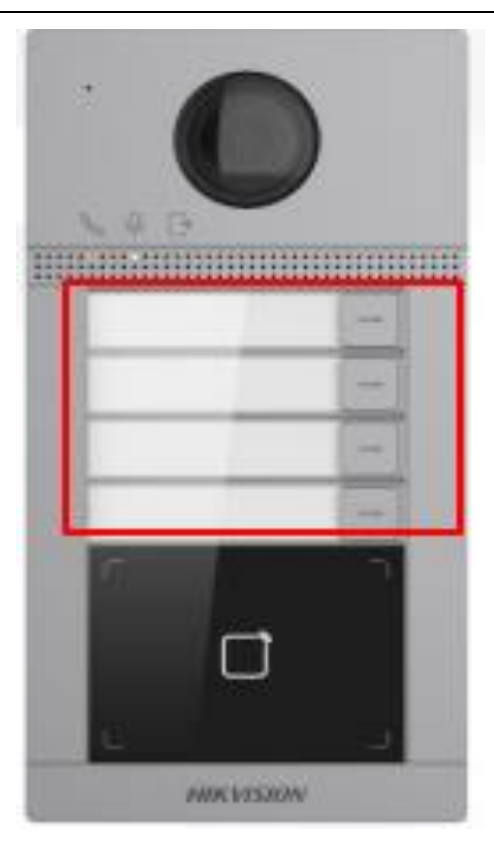

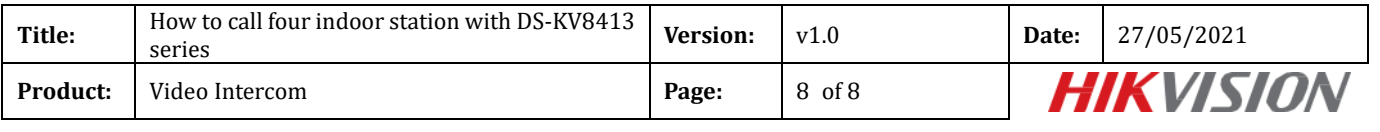

# **See Far Go Further** *HIK***VISION Technical Support**